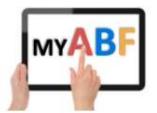

#### Release 3.1.1

#### **CHANGES FOR PLAYERS**

This document describes the latest changes visible to players.

#### 1. Ability to view results (if your club uploads them)

My ABF now has the ability to display personalised duplicate pairs results for you.

**NOTE:** At this stage only duplicate pairs results can be displayed. Eventually My ABF will facilitate all results displays (swiss pairs, teams, etc).

This is dependent on your club uploading the results after a session. If they do, there are two places you will be able to see them:

#### 1.1. Your Recent Results on your dashboard

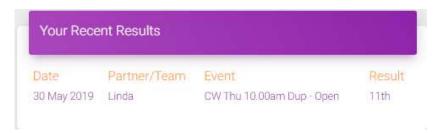

This is a link which will take you into the results for that session – with your own name highlighted:

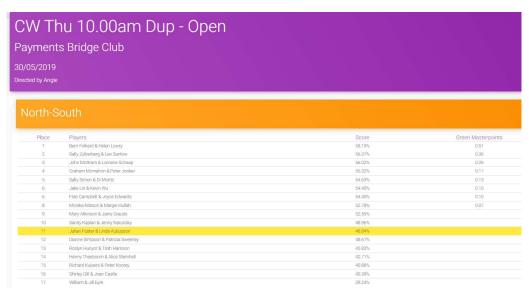

From here you can click through to see your own, or any other pair's, scoresheet, board results, etc - all the usual results display functions.

#### 1.2. Results page in the main menu

The main My ABF menu now contains a Results page:

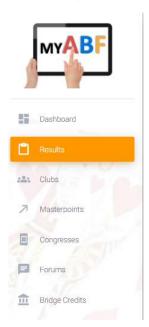

This will open a page which lists:

- a) Your Recent Results the most recent of these are the ones you also see in your Dashboard.
- b) Your Teammates recent results (teammates are defined in your profile usually people you play with regularly).
- c) Your club's recent results i.e. all results from your club, including sessions you didn't play in
- d) All club's recent results i.e. all results uploaded by all clubs in My ABF.

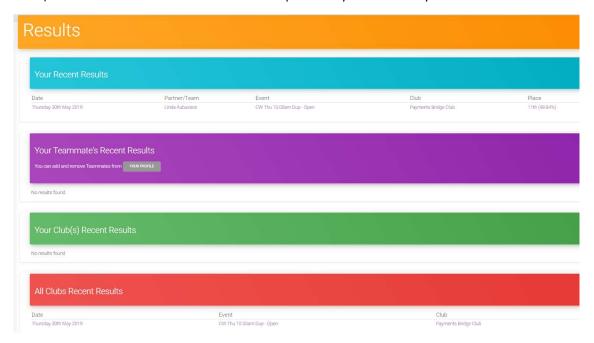

#### 1.3. How to turn off results emails

If you don't want to receive email notification of your results, you can turn them off in your Settings page.

Open this via:

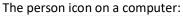

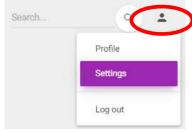

The Account menu on a tablet/phone:

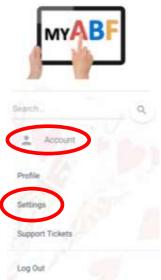

Under Personal Notifications there is a box which you can untick if you do not wish to receive results emails from My ABF.

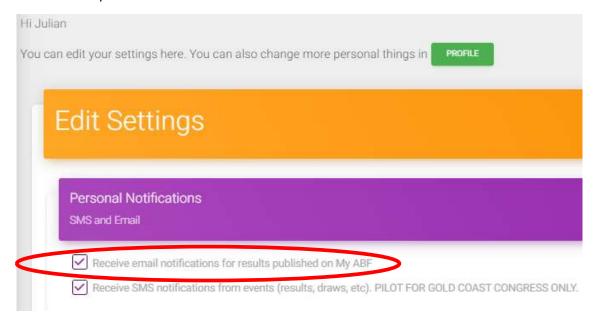

#### 2. Clubs page in main menu

There is also now a Clubs page in the main menu. This shows any clubs you are an administrator for (this is an alternative way for club administrators to reach their club's menu – but there is a more specific "Club Admin" page that can take them straight there). It also shows you each club set up in My ABF with a link to a brief page about them.

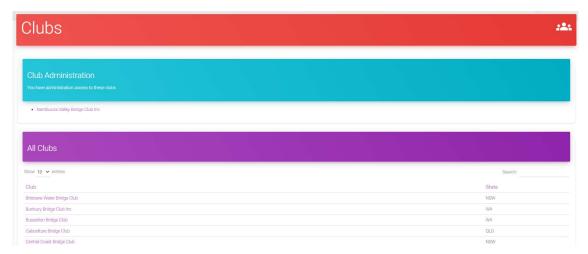

If you click on a club you will be taken to their own profile page (which they can now set up):

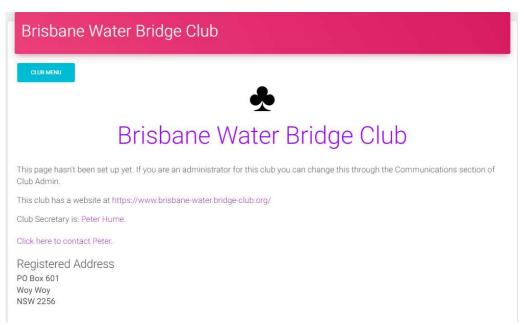

If you have admin access to this club you will see a Club Menu button at the top left.

You can search the clubs list or sort it alphabetically by name or by state (by clicking on the headers).

This club list will be refined in future releases – the ultimate aim is that it will replace the Masterpoint Centre list of clubs.

At this stage this page does not show the clubs you are a member of. This will be added once all club and player records are in My ABF (currently the Masterpoint System is still the "source of truth" for this).

# 3. Display of congress format (online v face to face)

The Congress listing has been enhanced to now include the congress format – i.e. whether it is run face to face, online (and which platform) or a mixture of both.

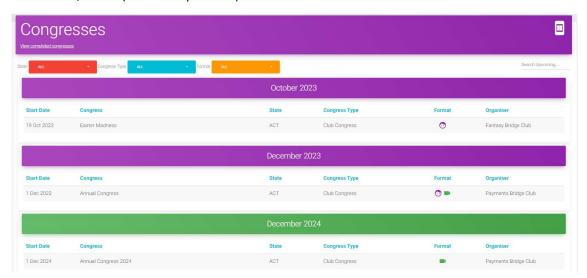

There is a column "Format" which displays icons for face to face ( $\stackrel{\bigodot}{}$ ), online ( $\stackrel{\blacksquare}{}$ ) or unspecified ( $\stackrel{\bigodot}{}$ ).

On screen if you hover over the icon you will see more information:

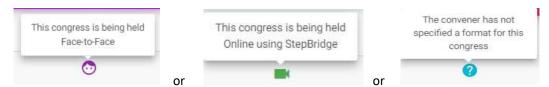

You can also filter the listing by the format using the Format selector at the top:

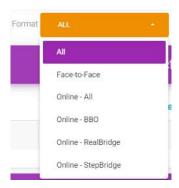

At the moment we include BBO, RealBridge and StepBridge. If there are any other online platforms used for running congresses, please contact My ABF Support and we can add them.

Note that the format is a setting that Tournament Organisers now need to set up. It is obviously not there yet for past or existing congresses so those are where you may see the question mark icon instead. Tournament Organisers with future congresses listed are encouraged to now edit them to add this information.

## 4. Ability to enter for someone else

Once you have put your own entry in it has, up to now, not been possible to enter for someone else.

This situation may occur for a weekend congress consisting of pairs one day and teams the next. One person commonly wants to put an entry in for both pairs and the team.

Within your own entry you will now see an "Enter for someone else" button at the top right:

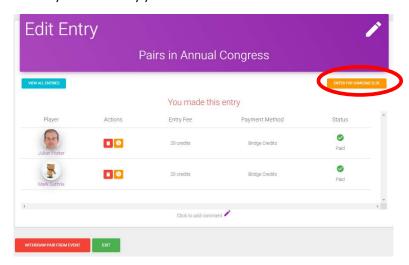

This will allow you to put in an entry for someone else:

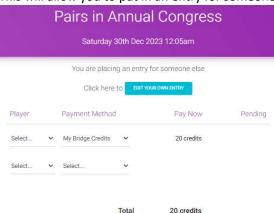

As usual you have the option of paying for the people in that entry or asking them to pay themselves. If team names are in use, the name for the  $2^{nd}$  entry will default to the  $1^{st}$  named player in that entry.

Once you have done this you will also be able to access that entry to edit it if required. A link to any other entries you have created for the event will be displayed at the top of your own entry:

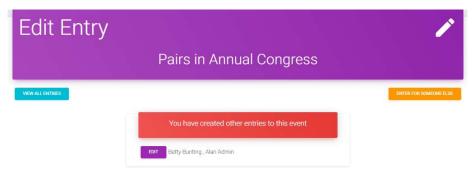

## 5. Prevention of entries becoming TBA/TBA

If you are the last named person in an entry it is no longer possible to replace your name with TBA. Instead you need to withdraw the entire entry using the red button at the bottom of the entry screen. This change is to prevent entries remaining in the entry list but with all players as TBA – something that is no use to a Tournament organiser or a scorer at all!

## 6. See whether entries are open or closed on the Program

To date, you have only been told whether entries are open or closed after you try to enter an event. This information will now be available directly on the Program of events to save time:

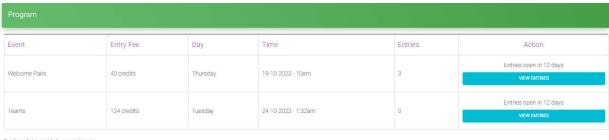

| Book | early | to | a\ | (0)( | d d | isa | PP | DIC | tm | ent |  |
|------|-------|----|----|------|-----|-----|----|-----|----|-----|--|
|      |       |    |    |      |     |     |    |     |    |     |  |

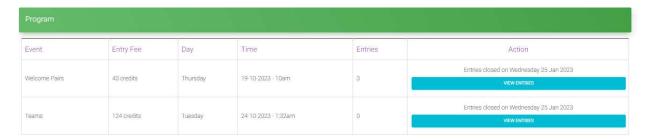

| Program       |             |          |                     |         |                            |
|---------------|-------------|----------|---------------------|---------|----------------------------|
| Event         | Entry Fee   | Day      | Time                | Entries | Action                     |
| Welcome Pairs | 40 credits  | Thursday | 19-10-2023 - 10am   | 3       | Event is full VIEW ENTRIES |
| Teams         | 124 credits | Tuesday  | 24-10-2023 - 1:32am | 0       | ENTER VIEW ENTRIES         |

Entries to a congress can be unavailable for three reasons:

- Entries haven't opened yet
- Entries have closed
- The event is full

## 7. Amended layout of entry screen so paying is clearer

Within the entry screen, it has always been possible to make an individual payment for anyone in that entry not already marked as paid or to pay for everyone. However, the blue "Pay Now" buttons to do that have been on the far right of the screen which are not immediately visible on a phone screen or on some tablet screens. Users have needed to scroll right to find them and many have not realised they are there.

The layout of the edit entry screen has been changed so this is now clearer:

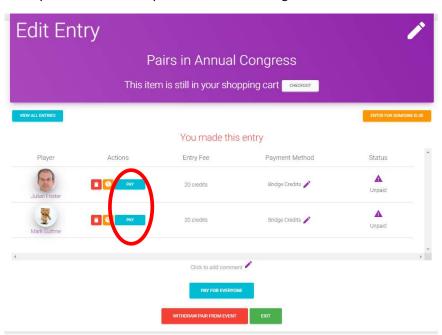

The blue Pay button has now been included in the Actions column towards the left. This means that on a phone screen it is now immediately visible without needing to scroll right:

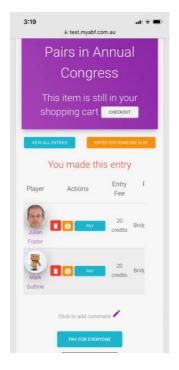

## 8. Ability to obtain a refund when an individual player withdraws

Up to now My ABF automatically generates a refund to players when an <u>entire entry</u> is withdrawn but it has not done so when an individual player within an entry is withdrawn and replaced with someone else (in that case it has been assumed the players will sort it out between themselves which is what always had to happen before My ABF existed).

This has now been changed. If you withdraw as an individual player from an entry you now get an option offering a choice of whether a refund should be made to you or not:

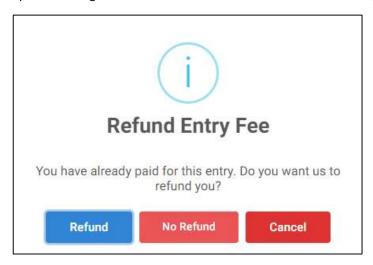

- If the person replacing you is going to pay separately then click Refund.
- If you are sorting out the money directly with the person replacing you then click No Refund.

If someone else has already paid for the player being withdrawn there is also an option offering choice of whether a refund should be made to the person who originally paid or not:

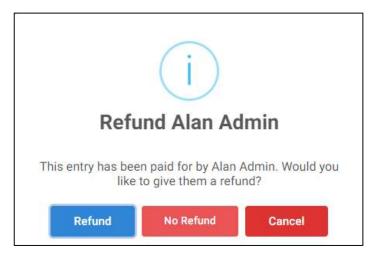

## 9. Bug fixes - Your Upcoming Events & Booked Events

There have been situations where the Booked Events shortcut at the top of your dashboard and the Your Upcoming Events box have not been displaying properly.

- Booked events was not always showing the right number of events you had booked.
- Your Upcoming Events displayed the 5 events you had most recently entered (instead of your next 5 events coming up in date order).

Both these have been fixed.

#### Also:

- Events now remain visible in Your Upcoming Events until the end of the final session (previously they disappeared after the first session). This is significant for events split across multiple weeks.
- If you have more than 5 upcoming events a See More link is now included at the bottom:

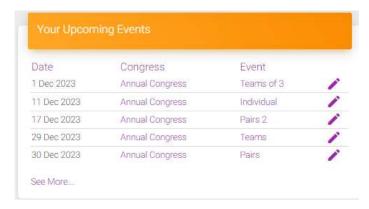

This takes you to the full listing of all your event entries.

# 10. Bug fix – Display of entry list on a phone

Where team names were in use, the entry list did not display properly on a phone screen. This has now been fixed.